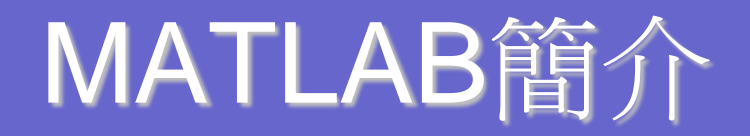

•《 MATLAB 程式設計與應用》 [http://www.cs.nthu.edu.tw/~jang/mlbook/](http://www.cs.nthu.edu.tw/%7Ejang/mlbook/)

•The MathWorks - Product Listing - Products by Category [http://www.mathworks.com/products/product\\_listing/index.html](http://www.mathworks.com/products/product_listing/index.html)

•INTLAB - INTerval LABoratory [http://www.ti3.tu-harburg.de/~rump/intlab/](http://www.ti3.tu-harburg.de/%7Erump/intlab/)

# 容易學習的理由

### •不需要 宣告變數

- •屬高階語言:程式語法貼近口語邏輯
- •直譯式:不需要編譯程式

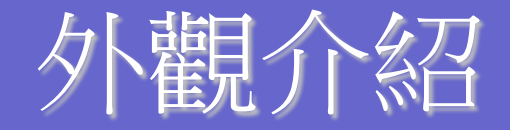

- Command Window
- Workspace
- Current Directory
- help (善用查詢指令)

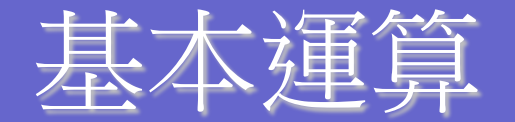

運算符號: 力 $[1(+), \overline{\mathbb{R}}(-), \overline{\mathbb{R}}({}^{*}), \overline{\mathbb{R}}(1), \overline{\mathbb{R}}(\overline{\mathbb{R}}(1), \overline{\mathbb{R}})$ 敷(^)

>> **(5\*2+3.5)**/**5**

ans =

2.7000

>> **(5\*2+3.5)/5;**

- 有分號的話則不會顯示計算結果
- format
- 大小寫有區別

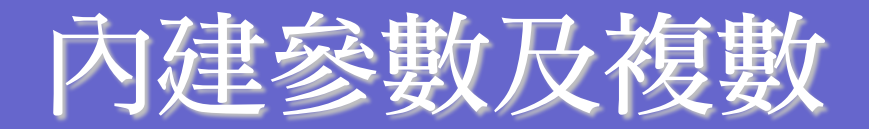

- **pi = 3.141592…..**
- **Inf = infinity (inf)**
- **NaN = not a number (0/0, inf-inf) (nan)**
- **z = 3 + 4j**
- **i,j** 為內建虛數符號 變數命名: a-z為開頭, 之後可接\_ 1 2 3數 字, 長度可以蠻長的, 63個字母。

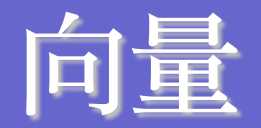

# $\bullet$  s = [1 3 5 2 4]

- % s = [1,3,5,2,4] 與上列結果相同
- t =  $2*st+1$
- $t(3) = 2$
- $\bullet$  t(4) = []

 $\bullet$  C'

- t(1:3) % 1:1:3 同義於 1:3
- $\bullet$  C = [1:2:10]

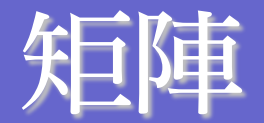

### **A = [1 2 3 4; 5 6 7 8; 9 10 11 12];** •  $A(2,3) = 5$  **A(3) B = A(2,1:3) A = [A B']**  $\bullet$  A(:, 2) = [] **A = [A; 4 3 2 1] A([1 4], :) = []**

size, length

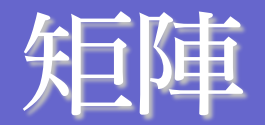

- **n = 5; m = 10;**
- **A = zeros(n,m);**
- **A = ones(n,m);**
- **A = eye(n);**

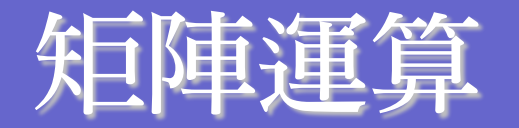

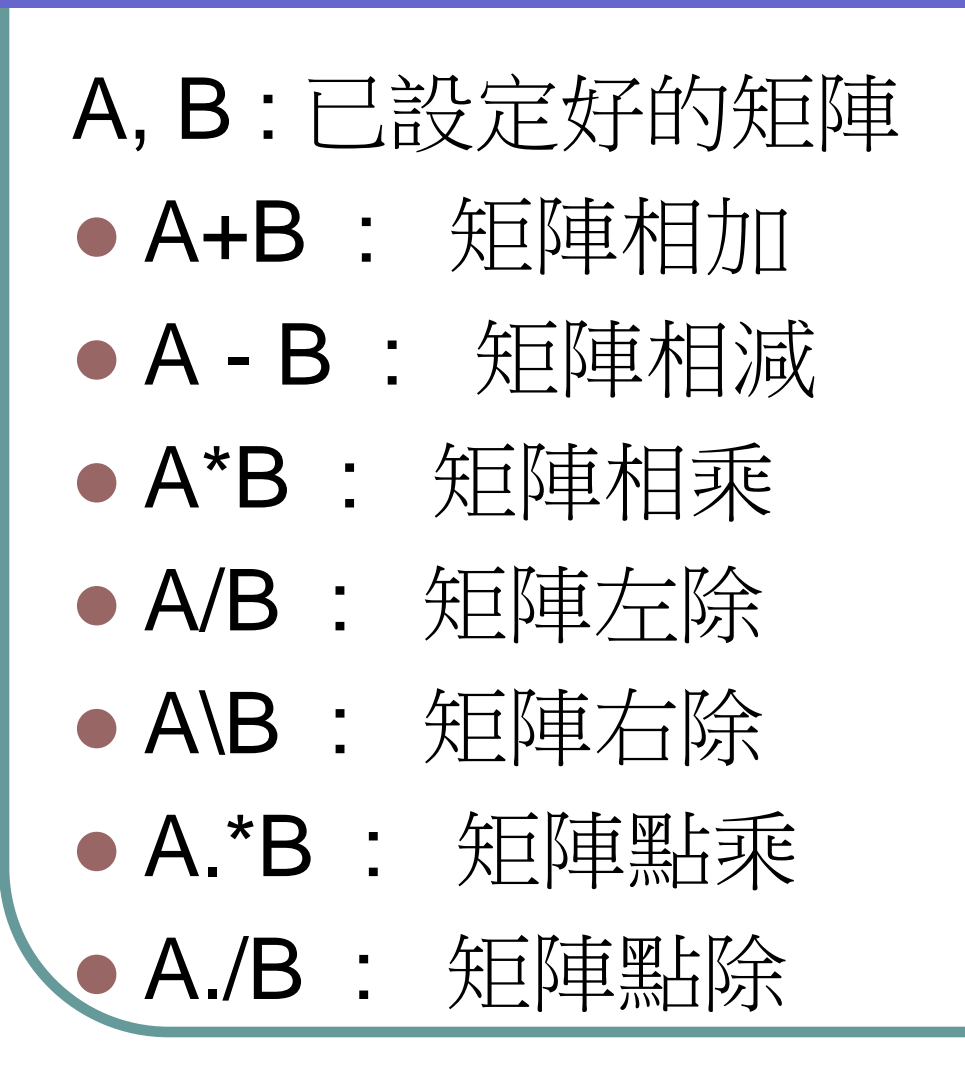

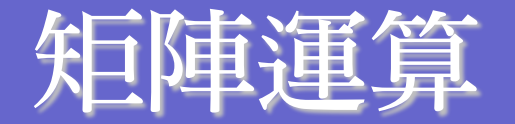

#### $\bullet$  A = [1:3 ; 4:6 ; 7:9];

- B =  $(5*A+3.5)/5$
- $\bullet$  C = eye(3)
- 比較 A\*C 與 A.\*C
- $\bullet b = [1:2:5]'$
- % 計算 Ax=b,求 x = ?

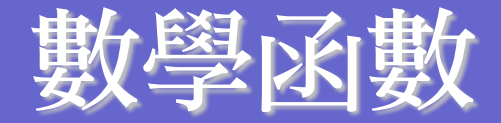

- $\bullet$  y = abs(x)
- $\bullet$  y =  $sin(x)$
- $\bullet$  y =  $exp(x)$
- $\bullet$  y =  $log(x)$
- **y = sqrt(x)**

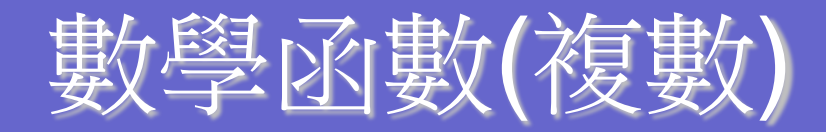

- **y = angle(z)**
- $\bullet$   $y = \text{real}(z)$
- $\bullet$  y =  $img(z)$
- $\bullet$  y = conj(z)
- $\bullet$  y =  $exp(j * pi / 6)$

# 數學函數(向量)

- $\bullet$  y =  $min(x)$
- $\bullet$   $y = max(x)$
- $\bullet$  y = mean(x)
- $\bullet$  y = sum(x)
- **y = sort(x)**
- $\bullet$  y = prod(x)
- **% ex: n! = prod([1:n])**

# M-file

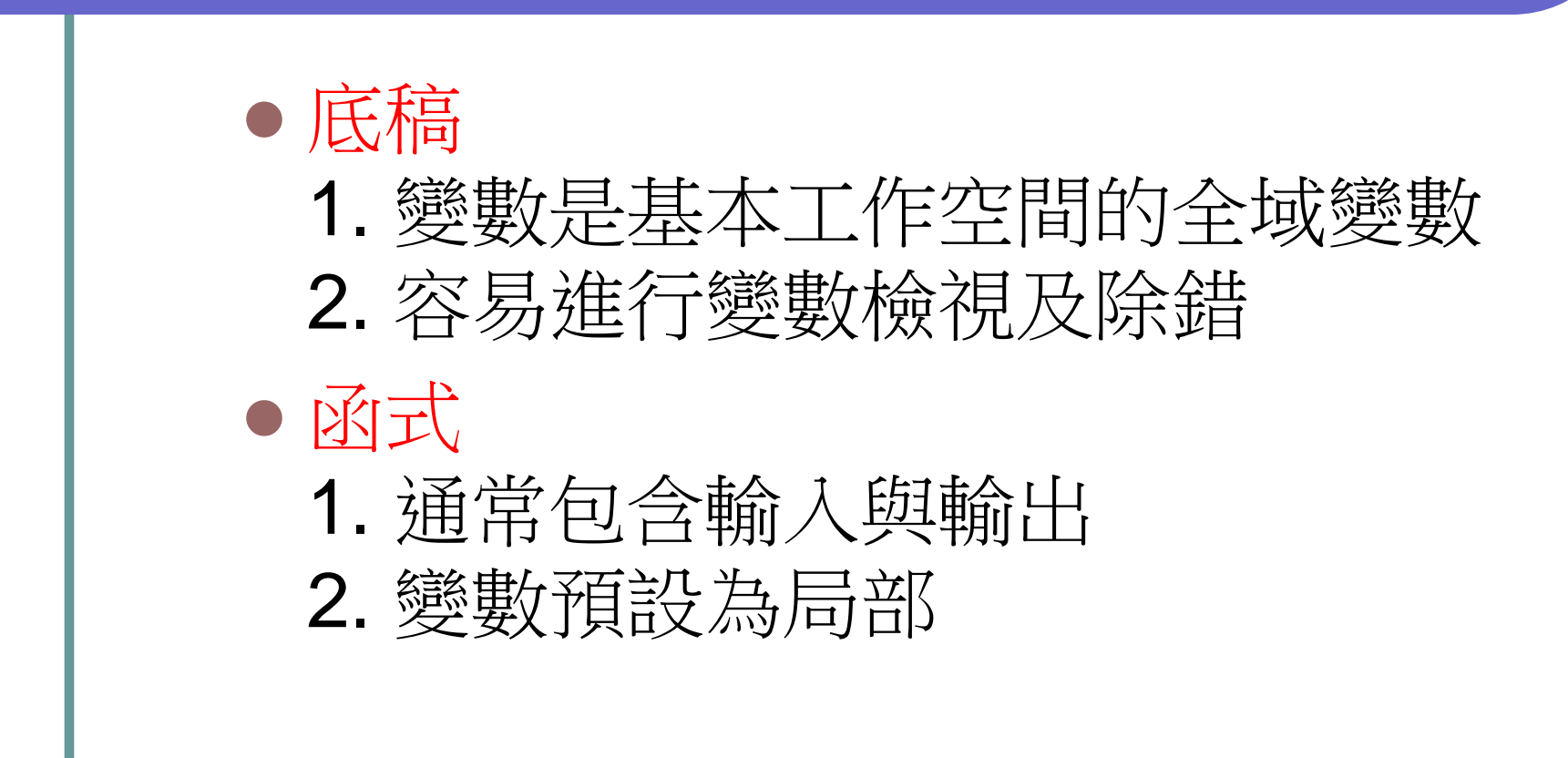

### 百分比符號, %, 後面是註解

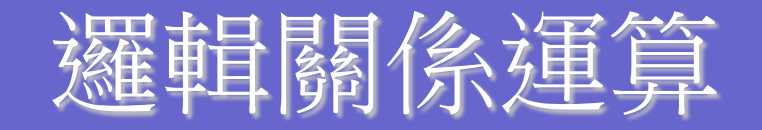

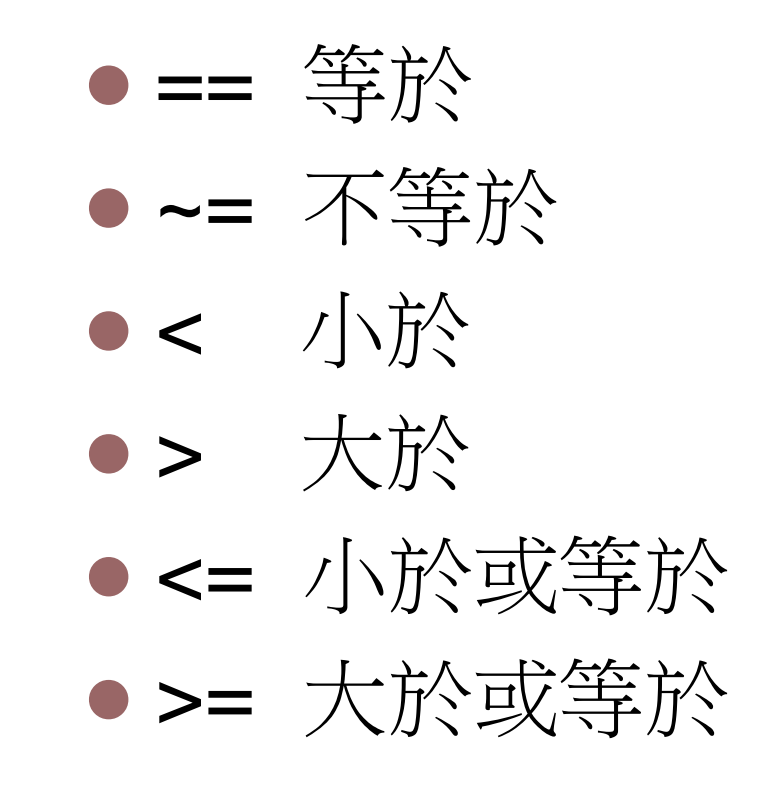

- &  $\Box$  (logical and)
- $| \nexists \hat{x}$  (logical or)
- $\sim$   $\frac{1}{2}$  (logical not)
- 1  $\bar{\text{I}}$  (true)
- $\bullet$  0  $\left(\frac{11}{12}\right)$  (false)

## 流程控制 Program Control Statements

 Conditional Control if switch Loop Control for while

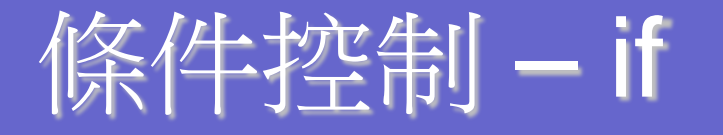

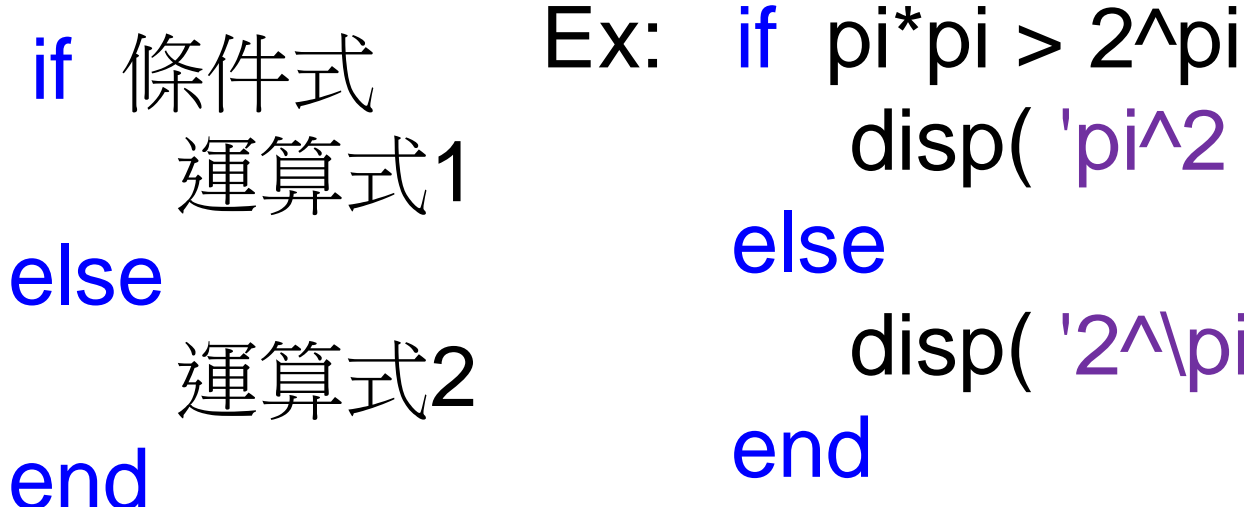

 disp( 'pi^2 is bigger. ') disp( '2^\pi is bigger.')

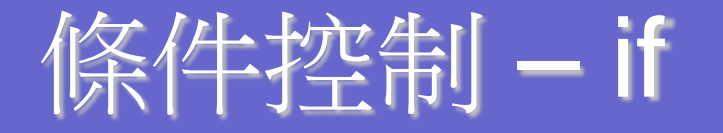

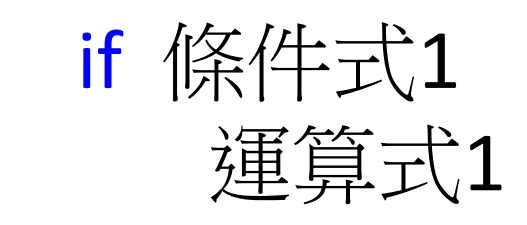

#### else

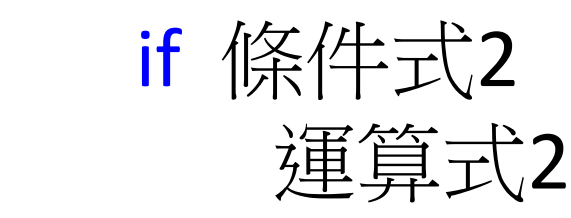

else

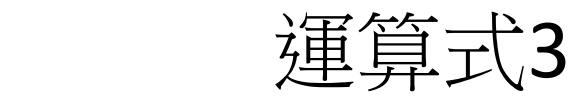

#### end

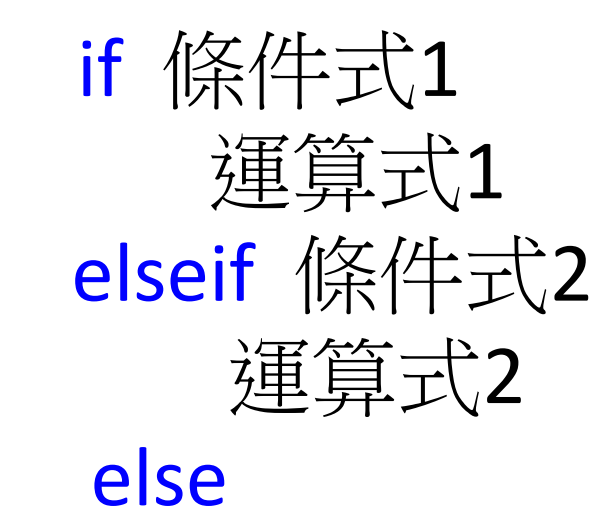

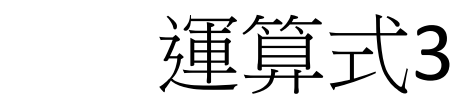

end

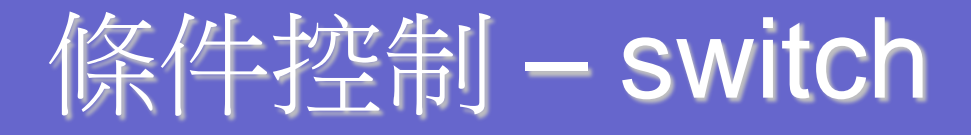

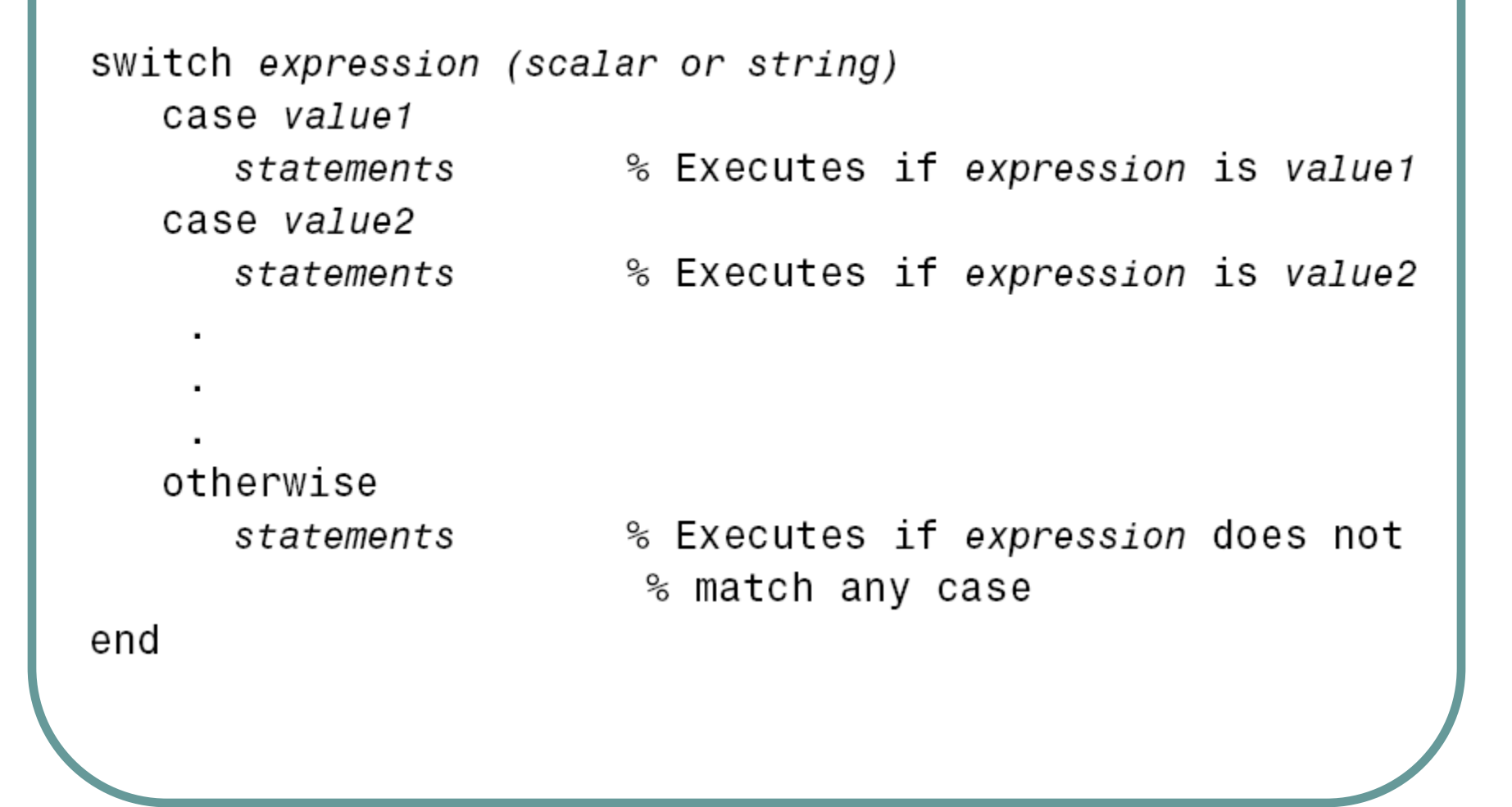

# 條件控制 – switch

```
switch input num
    case -1
        disp('negative one');case O
        disp('zero');case 1
        disp('positive one');otherwise
         disp('other value');end
```
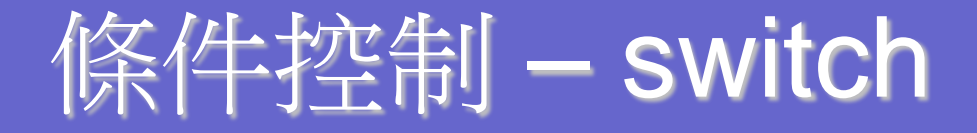

```
switch var
    case 1
        disp('1')case \{2,3,4\}disp('2 or 3 or 4')case 5
        disp('5')otherwise
        disp('something else')
end
```
# 迴圈控制 – for loop

# for  $n = 2:6$  $x(n) = 2 * x(n - 1);$ end

### 間隔不寫預設為 1 for 變數 = 初值 : 終值 運算式 end

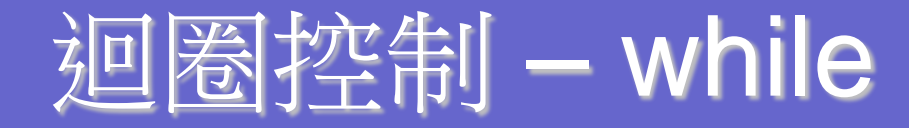

```
while expression
     statements
end
n = 1;while prod(1:n) < 1e100n = n + 1;end
```
# 流程控制 Program Control Statements

 Loop Control continue break **• Program Termination** return

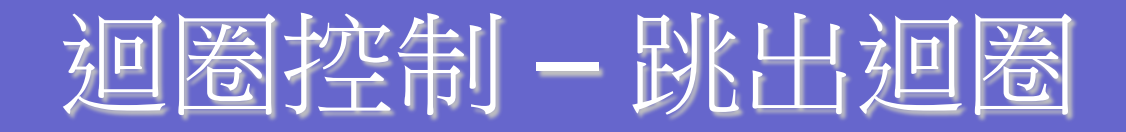

### **• break**

### 強制中斷並跳出迴圈。

### • continue 回到迴圈的下一步繼續做。

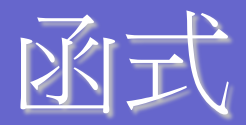

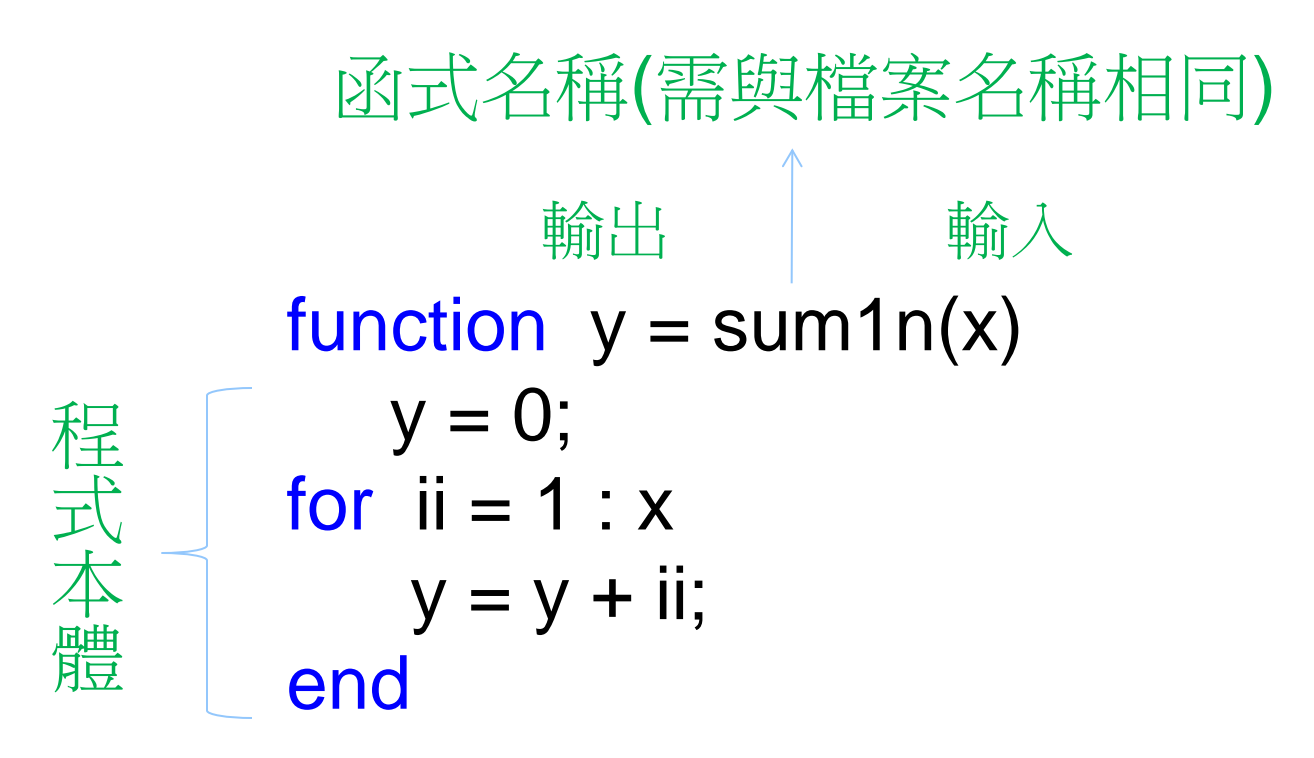

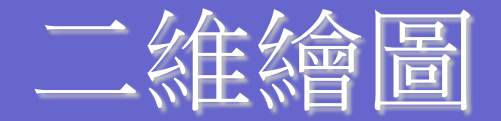

# 給定 x 座標(向量) 給定 y 座標(向量) ● plot( x , y , ' 顏色 符號 or 線 ')

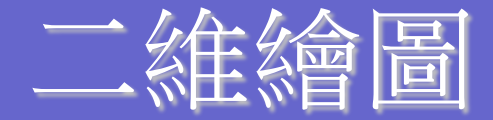

```
figure(1)
x = linspace(0, 2*pi); % 預設為100點
y = sin(x);plot(x,y,'-o')figure(2)
x = linspace(0,2*pi,10);
y = sin(x);plot(x,y,'-o')
```
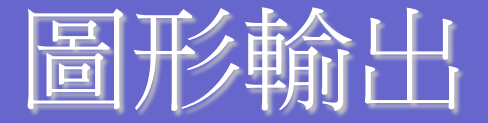

```
plot(x,y,'-o')fn = ['outmap.jpg'];
print( '-djpeg', fn );
fn = ['outmap.py;
print( '-depsc', fn );
fn = ['outmap.fig'];saveas( gcf, fn );
```
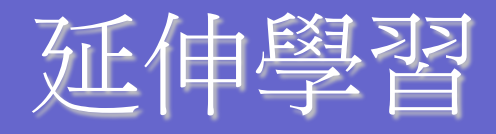

- · subplot
- · plotyy
- · semilogy, loglog
- Legend
- · gplot
- orient

#### **□ ▶ Getting Started**

्री- Examples

 $\otimes$  matlab

- Development Environment
- **d**-nathematics
- Programming and Data Types ĖF
	- 中 M-File Programming
	- 由 Character Arrays (Strings)
	- **E**—Multidimensional Arrays
	- **E**-Structures and Cell Arrays
	- 由于Function Handles
	- **E**HMATLAB Classes and Objects
	- 中 Maximizing MATLAB Performance
	- **E**-MATLAB Programming Tips
		- Examples
- **□ ■** Graphics
	- 由-Overview of MATLAB Graphics
	- **O**-Basic Plotting
		- 中 Basic Plotting Commands
			- -Line Plots of Matrix Data
		- -Plotting Imaginary and Complex Data
		- D Plotting with Two Y-Axes
		- 中 Setting Axis Parameters
		- 由-Figure Windows
	- 中 Formatting Graphs
	- 中 Creating Specialized Plots
	- **E** Displaying Bit-Mapped Images
	- 車–Printing and Exporting
	- **E**-Handle Graphics Objects
	- 中-Figure Properties

#### **Graphics**

E

#### **Basic Plotting**

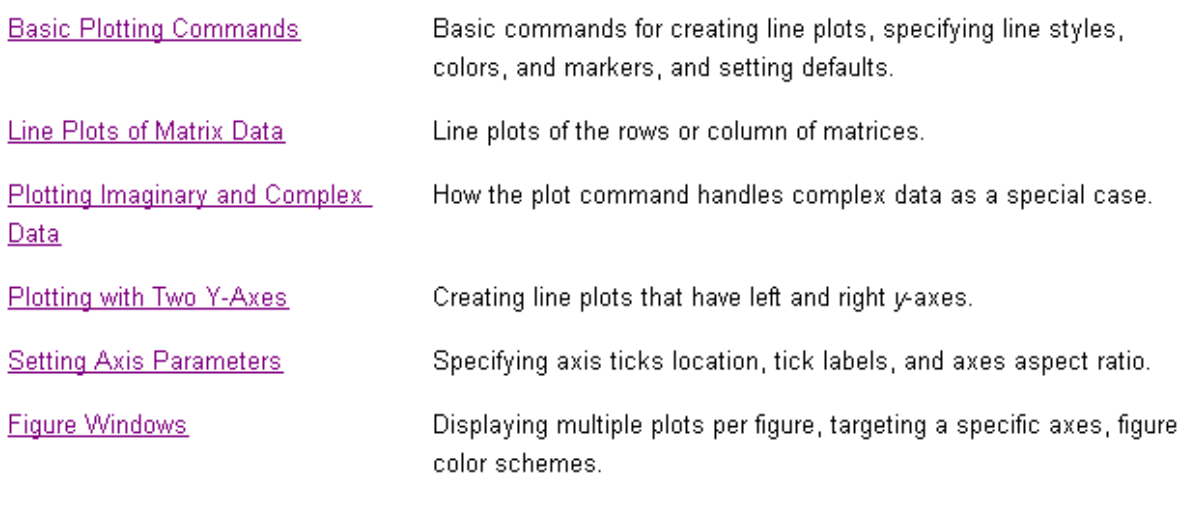

Using the Data Statistics Tool

Basic Plotting Commands

#### **Graphics**

#### **Basic Plotting Commands**

MATLAB provides a variety of functions for displaying vector data as line plots, as well as functions for annotating and printing these graphs. The following table summarizes the functions that produce basic line plots. These functions differ in the way they scale the plot's axes. Each accepts input in the form of vectors or matrices and automatically scales the axes to accommodate the data.

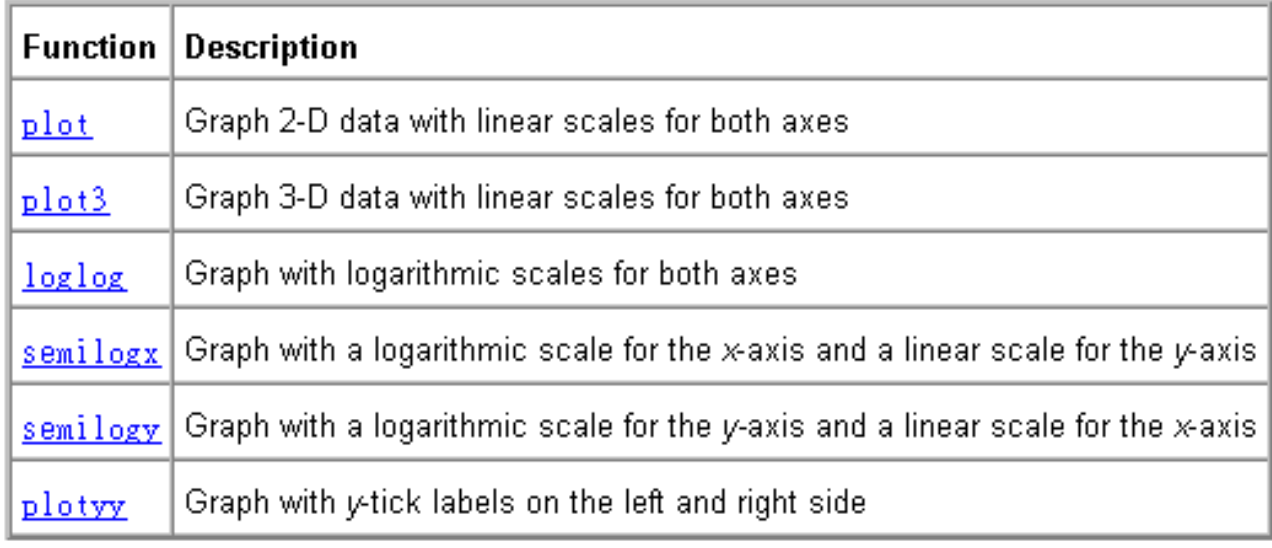

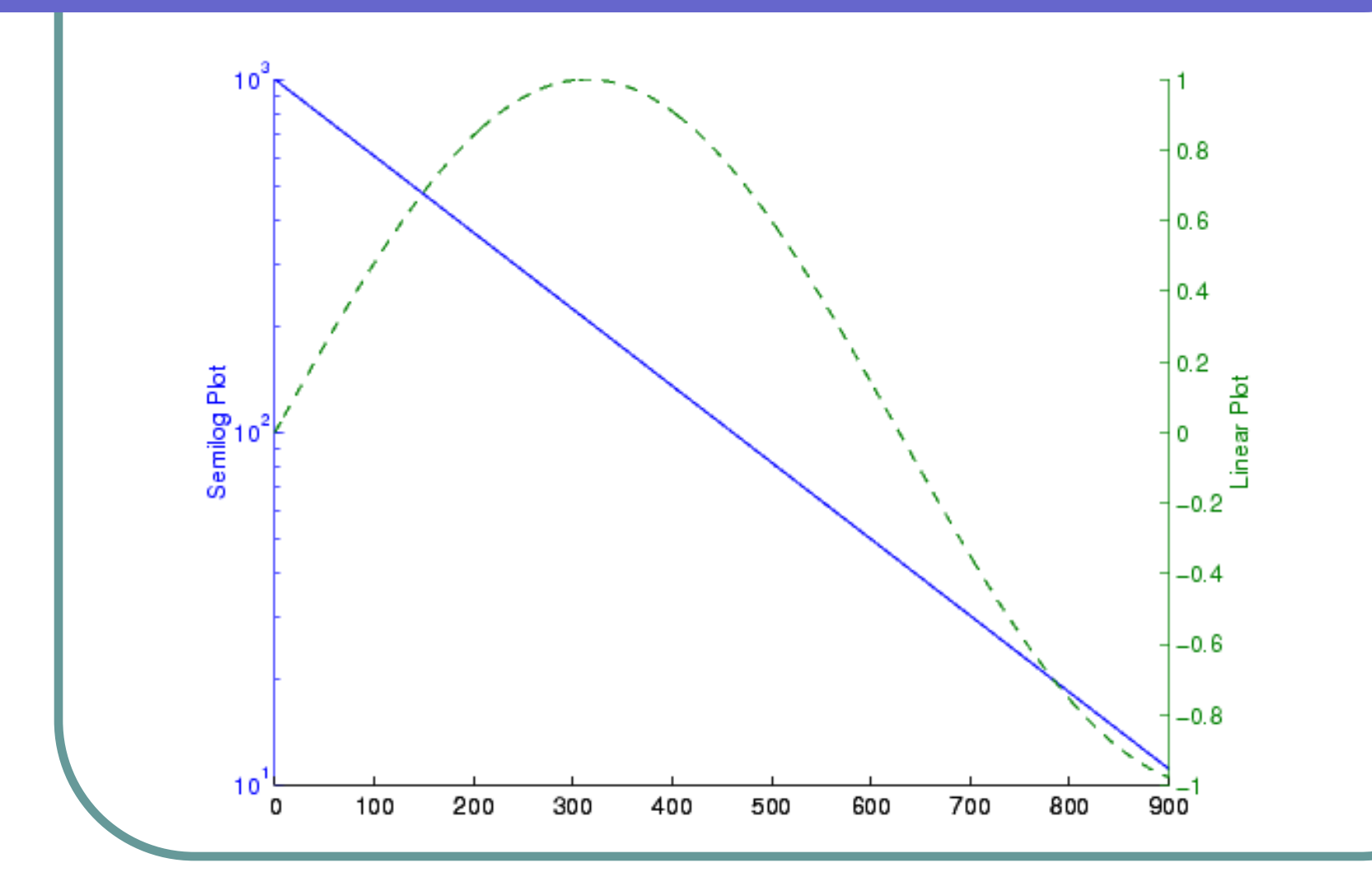

#### 由-Figure Windows

- 由-Formatting Graphs
- 由一Creating Specialized Plots
- 中 Displaying Bit-Mapped Images
- 中 Printing and Exporting
	- **E**-Overview of Printing and Exporting
	- 由-How to Print or Export
	- **E**Examples of Basic Operations
	- **□**-Changing a Figure's Settings
	- Choosing a Graphics Format
	- **E** Choosing a Printer Driver
	- 由-Troubleshooting
- 由-Handle Graphics Objects
- 中 Figure Properties
- 由-Axes Properties
- Examples
- → 1 3-D Visualization
- } a Creating Graphical User Interfaces
- Functions By Category
	- **B** Eurotiana Alekahatisal List

#### **Frequently Used Graphics Formats**

Here are some of the more frequently used graphics formats. For a complete list, see the Graphics Format table on the print reference page. For a more complete description of these formats, see Description of Selected Graphics Formats.

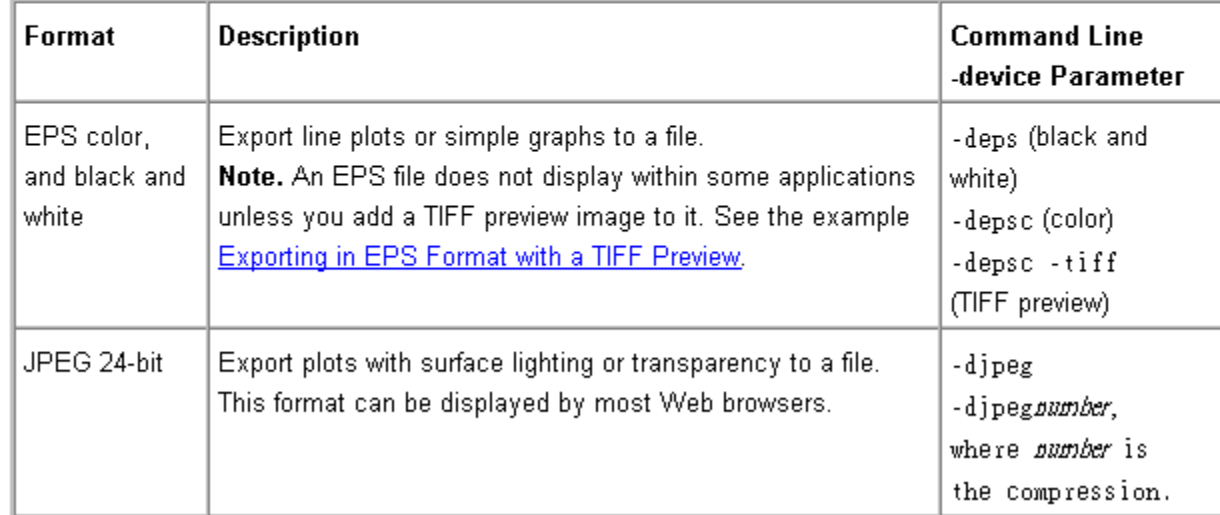